CPU 使用セッション個数と待機セッション個数のグラフ化表示 (アクティブ・セッション数) 【パフォーマンス】タブ サーバー・リソース(資源)の使用状況の表示

CPU 使用率、メモリ使用量、ディスク使用状況の時系列をグラフ化して表示し、遅延発生 要素と原因を調査追究していきます

EMDC →[パフォーマンス]タブ ここにグラフ表示されている デフォルト表示グラフ

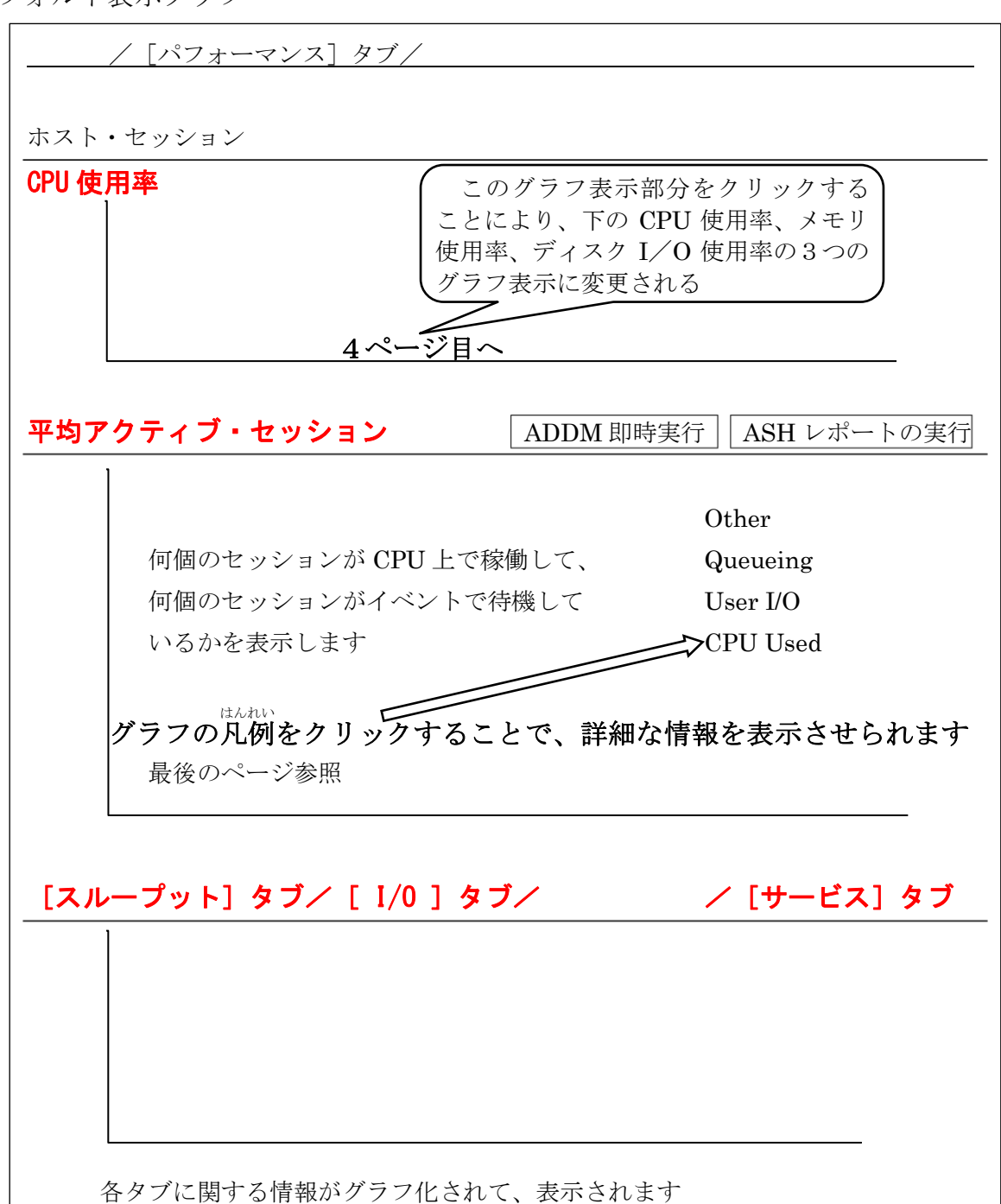

[スループット]タブ

トランザクション数と読取りサイズがグラフ化されます。

※ トランザクション数が増加しているのに、読取りサイズが上がらない場合は、障害 が発生している可能性があります。

#### [ I/O ]タブ

I/O ファンクション別(ログ・ライター、RMAN、ダイレクト読込みなど)の読取りバ イト数とリクエスト数がグラフ化されます。

ラジオボタンにより I/O の種類(I/O ファンクション、I/O タイプ、コンシューマグルー プ)を切り替えることができます。

※ 同期単一ブロックの待機時間のグラフで、待機時間が 10 ミリ秒を超えた場合、ブロ ック読取りに異常を検知しています。

表領域のメンテナンスを検討してください

[パラレル実行]タブ

最も高い割合を占めている待機イベントのパラレルの問合せを表示します。

[サービス]タブ

インスタンスごとの待機しているサービス(SYS\$BACKGROUND、oracle%DB など) の数を表示します

【作業方針】

―― ホスト・セッション ――

まず CPU 使用率のグラフを見て、レスポンス遅延が発生していた時間の CPU 使 用率を確認する。この使用率が90%以上なら、CPU 資源の使用過多が原因である と考えられる。

この場合は、CPU 使用率が高い SQL 文を特定し、その負荷を下げるための対策 をとる

90%未満なら、CPU 以外の原因が疑われるので、平均アクティブ・セッション のグラフに注目する

―― 平均アクティブ・セッション ――

平均アクティブ・セッションのグラフでは、レスポンス遅延が発生していた時間に 発生していた待機イベントに注目して、遅延原因を推測する

まず多数の割合を占めている待機イベントの種類に注目する

ディスク I/O 関連の待機イベントなら DISK 負荷を、メモリ使用関連の待機イベ ントならメモリ使用量を、ロック制御の待機イベントならその時の実行 SQL 文と排 他制御の実行状況を疑い調査を行う

―― [スループット]タブ/[ I/O ]タブ/[サービス]タブ・セッション ―― 前ページの内容に注目する

## 負荷の高い SQL 文の表示と待機イベントの発生状況の表示

メニュー・パフォーマンス → [その他の監視リンク] セクション

トップ・アクティビティ を選択

パフォーマンスグラフの表示 その他の監視リンク ・トップ・アクティビテ | ・インスタンス・ロック ・AWR ベースライン ・上位コンシューマ ・インスタンス・アクテ ・SQL チューニング・セッ ・重複した SQL ・・・・・・・・・・・・・・・ ・ ・ ・ ・ ・ ・ SQL パフォーマンス・ア ・ブロックしているセッ ・SQL の検索 •ハング分析 ・スナップショット

# データベース・インスタンス全体の待機イベントの発生状況経過

[ホーム]タブ

その他の監視リンク セクションの中の トップ・アクティビティ をクリック

インスタンス全体のセッション状態の調査

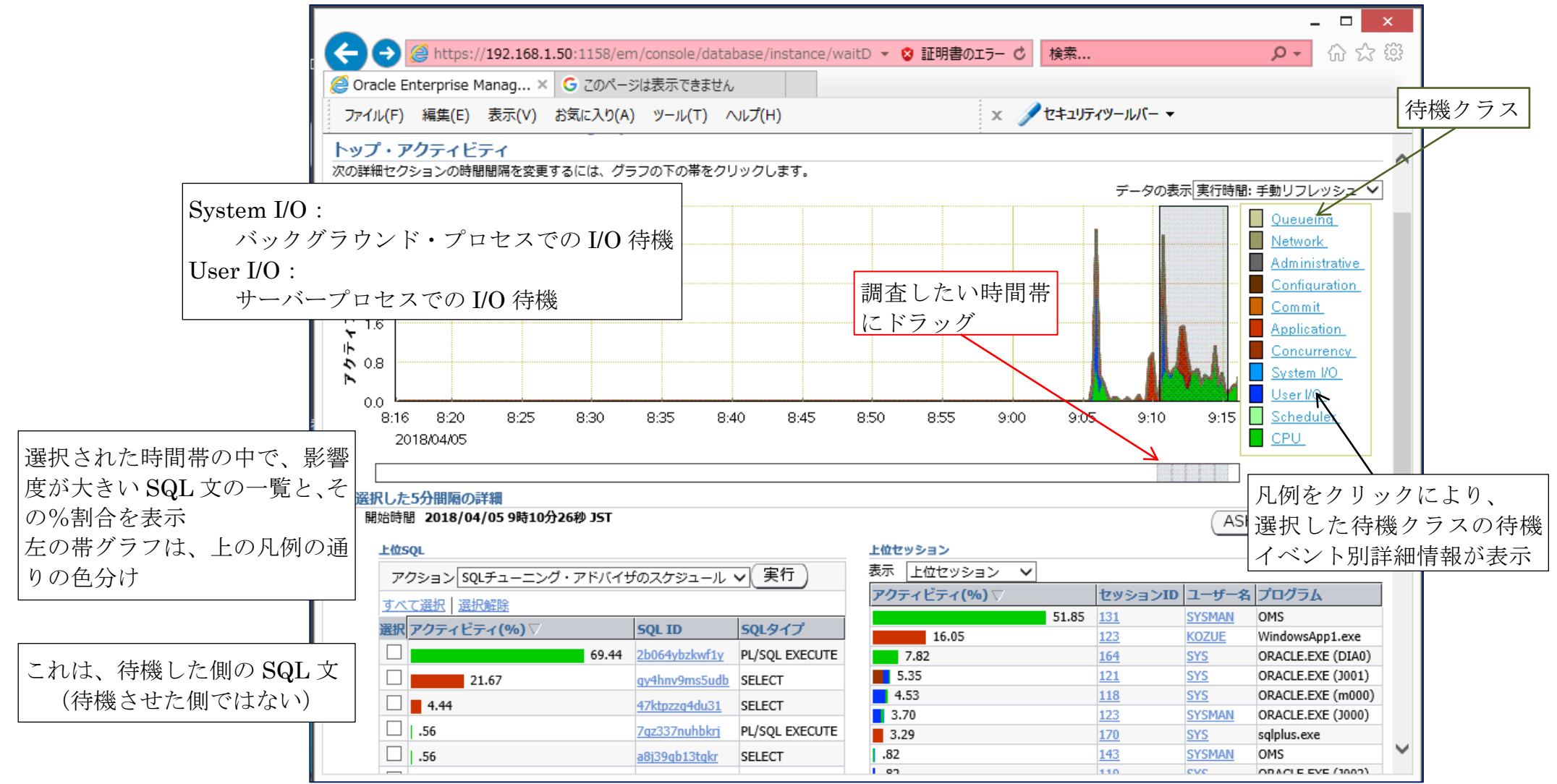

ホスト・セッションの CPU 使用率グラフをクリックした時に表示されるグラフ

| <u>/[パフォーマンス]タブ/</u><br>←表示内容の切替<br>表示:   パフォーマンス・サマリー<br>$\nabla$<br>CPU 詳細<br>メモリの詳細<br>ディスクの詳細<br>プログラム・リソース使用率 |         |                 |           |                     |
|----------------------------------------------------------------------------------------------------|---------|-----------------|-----------|---------------------|
| CPU 使用率                                                                                                    |         | メモリ使用率          |           | <u>ディスク I/0 使用率</u> |
| 上位負荷のプロセス                                                                                                    |         |                 |           |                     |
|                                                                                                    | コマンド    | CPU 使用率 $(\% )$ | 常駐サイズ(KB) | 仮想サイズ(KB)           |
|                                                                                                    | dwm     | 25.3            | 84,728    | 473,776             |
|                                                                                                    | smss    | 18.6            |           |                     |
|                                                                                                    | conhost | 9.3             |           |                     |
|                                                                                                    |         |                 |           |                     |

### 【作業方針】

パフォーマンス・サマリーの状態グラフから、問題発生の原因対象を推測し、前ペ ージの待機イベントの発生状況と対象が一致しているか考える

推測した原因要素 (CPU 使用率 or メモリ使用率 or ディスク I/O 使用率)の 使用状況の詳細のグラフに切り替える

(表示のコンボボックスでの切り替え)

次ページの詳細の使用状況グラフを見て、原因を推測して対応する

(CPU 使用率 or メモリ使用率 or ディスク I/O 使用率)の詳細の使用状況のグラフ

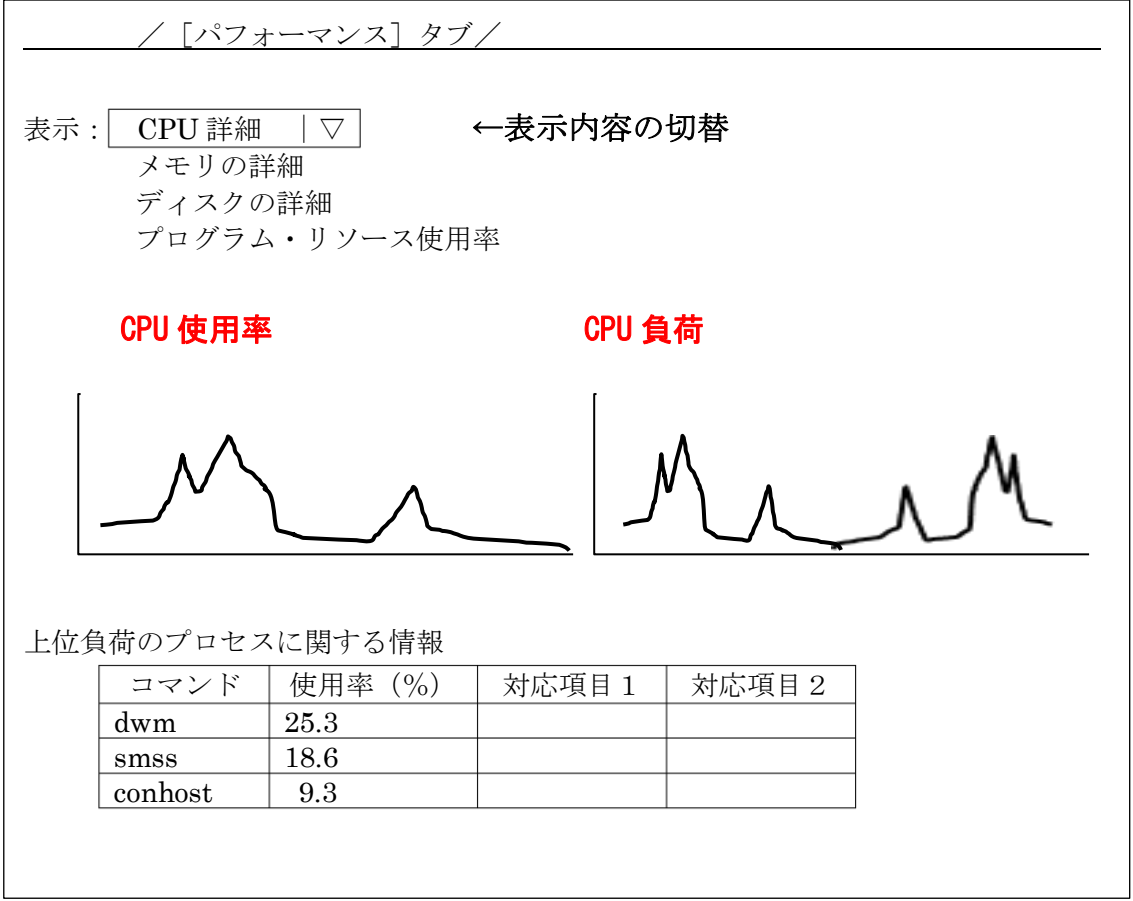

・CPU の詳細で表示されるグラフと上位負荷のプロセスに関する情報

CPU 使用率グラフ

CPU 負荷グラフ

情報: 上位 10 プロセス (CPU 順)

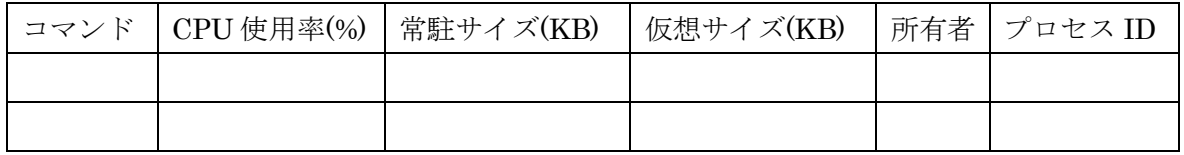

・メモリの詳細で表示されるグラフと上位負荷のプロセスに関する情報

メモリ使用率(%)

スワップ使用率(%)

情報:上位 10 プロセス(メモリ順)

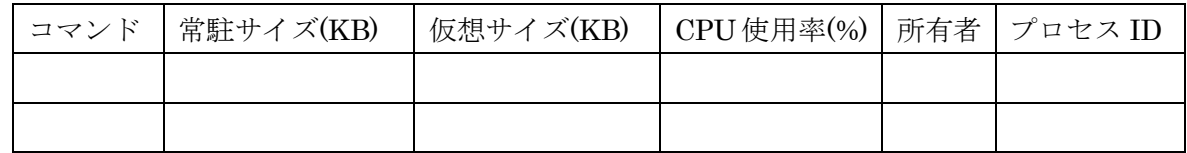

- ・ディスクの詳細で表示されるグラフと上位負荷のプロセスに関する情報 ディスク I/O 使用率 最長 I/O サービス時間(ミリ秒)
	- 情報:上位ディスク・デバイス(ビジー順にソート) ステータス デバイス ビジー (%)、平均未処理リクエスト、 読取り/秒、 書込み/秒、 ブロック読取り(512 バイト/秒)、 ブロック書込み(512 バイト/秒)、 平均待機時間(ミリ秒) 平均サービス時間(ミリ秒)
- ・プログラム・リソース使用率で表示されるグラフと上位負荷のプロセスに関する 情報

Windows 版 Oracle では、未サポート

#### 【作業方針】

それぞれの原因要素(CPU 使用率 or メモリ使用率 or ディスク I/O 使用率) の異常値と、その発生しているプロセスを特定する

また、発生原因プロセスの異常状態を改善させる

平均アクティブ·セッションの待機イベント凡例みだし部分をクリックした時に表示される グラフ

なお、このグラフは選択した待機イベントの種類に対応したグラフが表示される

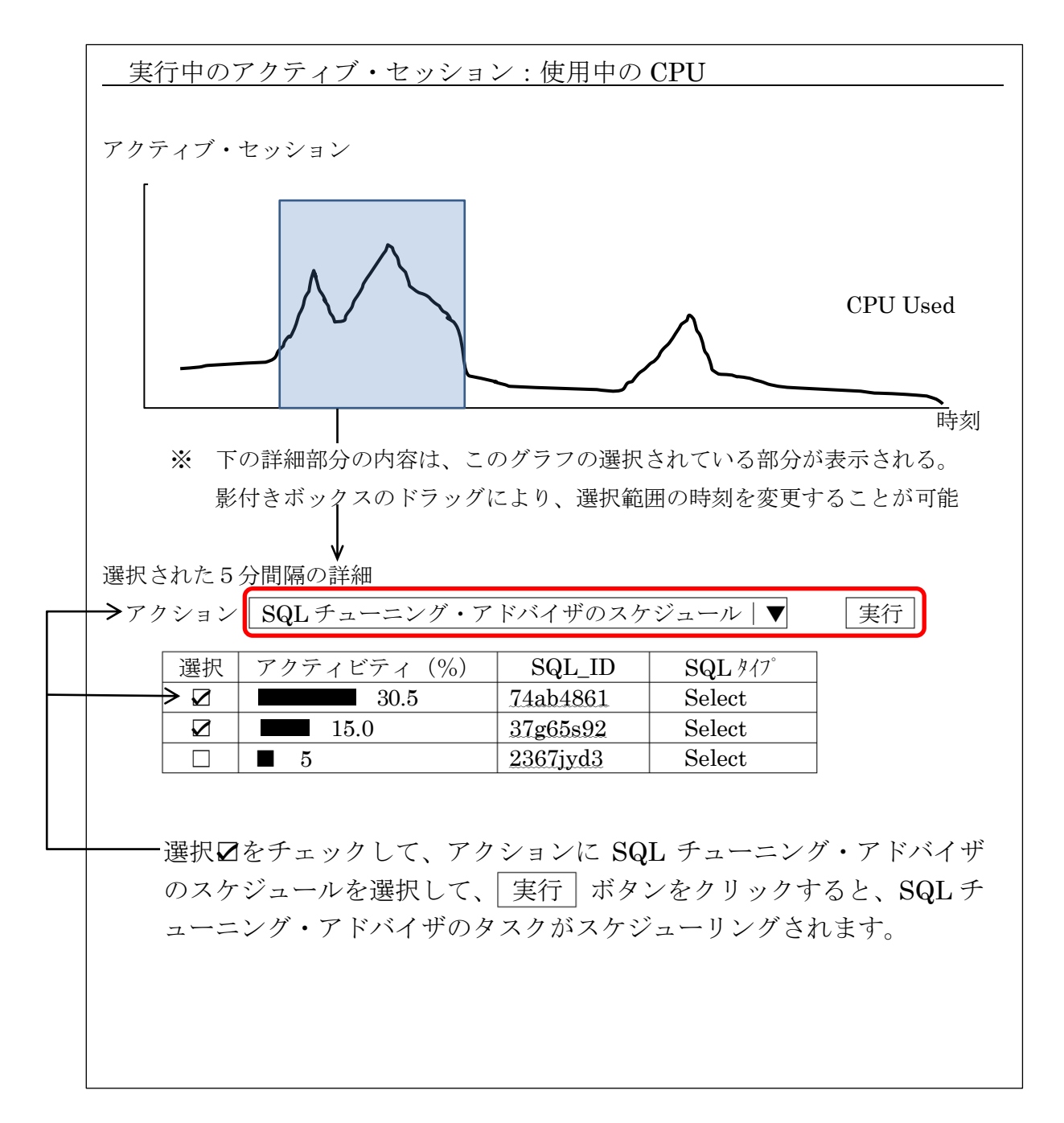